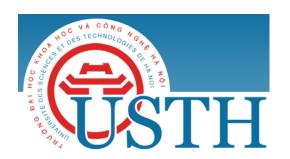

University of Science and Technology of Hanoi

Address: USTH, 18 Hoang Quoc Viet, Cau Giay, Hanoi

Telephone/ Fax: +84-4 37 91 69 60

Email: officeusth@usth.edu.vn

Website: http://www.usth.edu.vn

## **IMAGE PROCESSING**

## Lab Session 2: Image Segmentation, Line and Edge Detection

Download from the Internet one color image, then do the following exercises using OpenCV and Python:

Exercise 1: Use the functions cv2.cvtColor() and cv2.inRange() to perform the color thresholding in the downloaded color images. Compare the results with simple thresholding and adaptive thresholding in lab session 1.

Exercise 2: Use the function cv2. Canny() to detect edges of the downloaded image. Compare the results with Laplacian filter and Sobel filter in lab session 1.

**Exercise 3:** Use the function *cv*2. *kmeans*() to perform segmentation on the downloaded image. Compare the results with simple thresholding, adaptive thresholding and color thresholding.

Exercise 4: Use the function cv2. HoughLines() to detect lines in the downloaded image. Display the detected lines using the function cv2. line().

## Notice:

- you are required to upload the codes of your labworks to the google drive folder of the DIP course.
- Try to understand the algorithms before you learn the OpenCV functions to implement them.